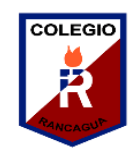

#### Guía Digital N°8 Retroalimentación

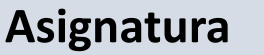

- **Asignatura** : Taller de Computación
- **Curso** : Segundo Básico
- **Docente** : Ma. Francisca Rojas A.
- **Semana** : 01 al 05 de Junio

**Días de atención** : Lunes a viernes de 10.00 a 11. 00 y de 15.00 a 16.00 hrs.

**Contacto** : francisca17r@Hotmail.com

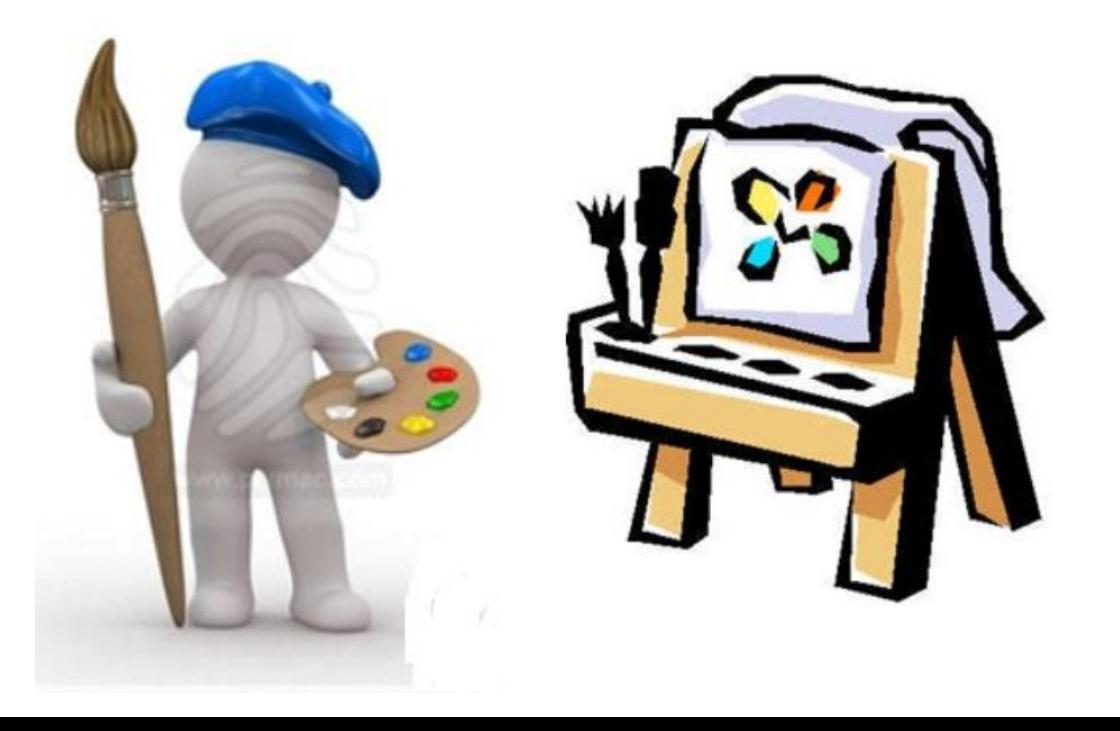

## 1.- OBJETIVO DE APRENDIZAJE Y CONTENIDO CONCEPTUALES

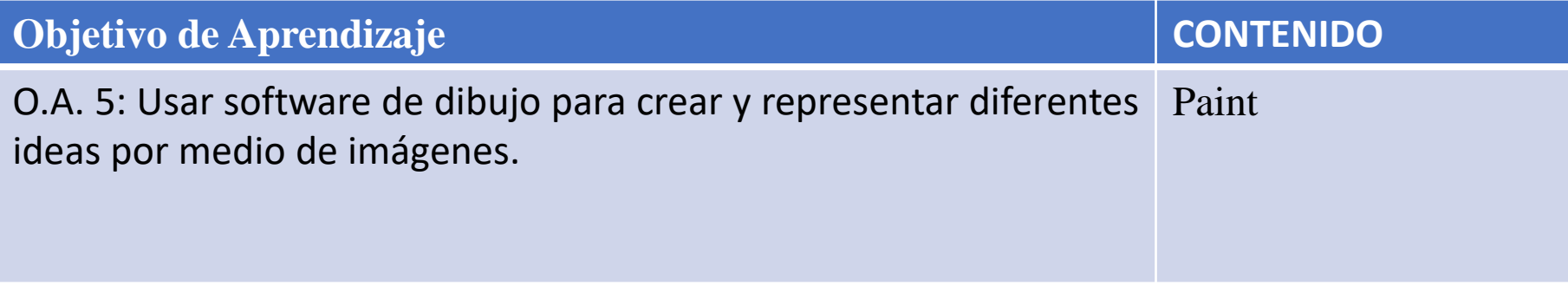

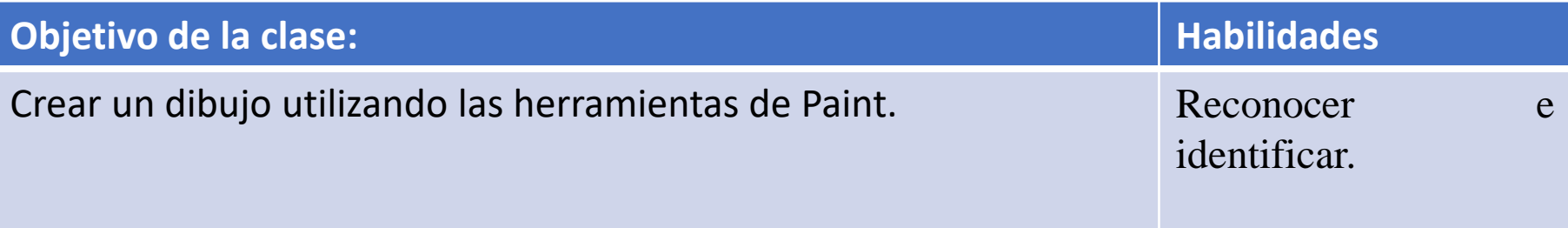

"Paint es un programa de dibujo y cuenta con herramientas para crear diferentes tipos de dibujos en la computadora"

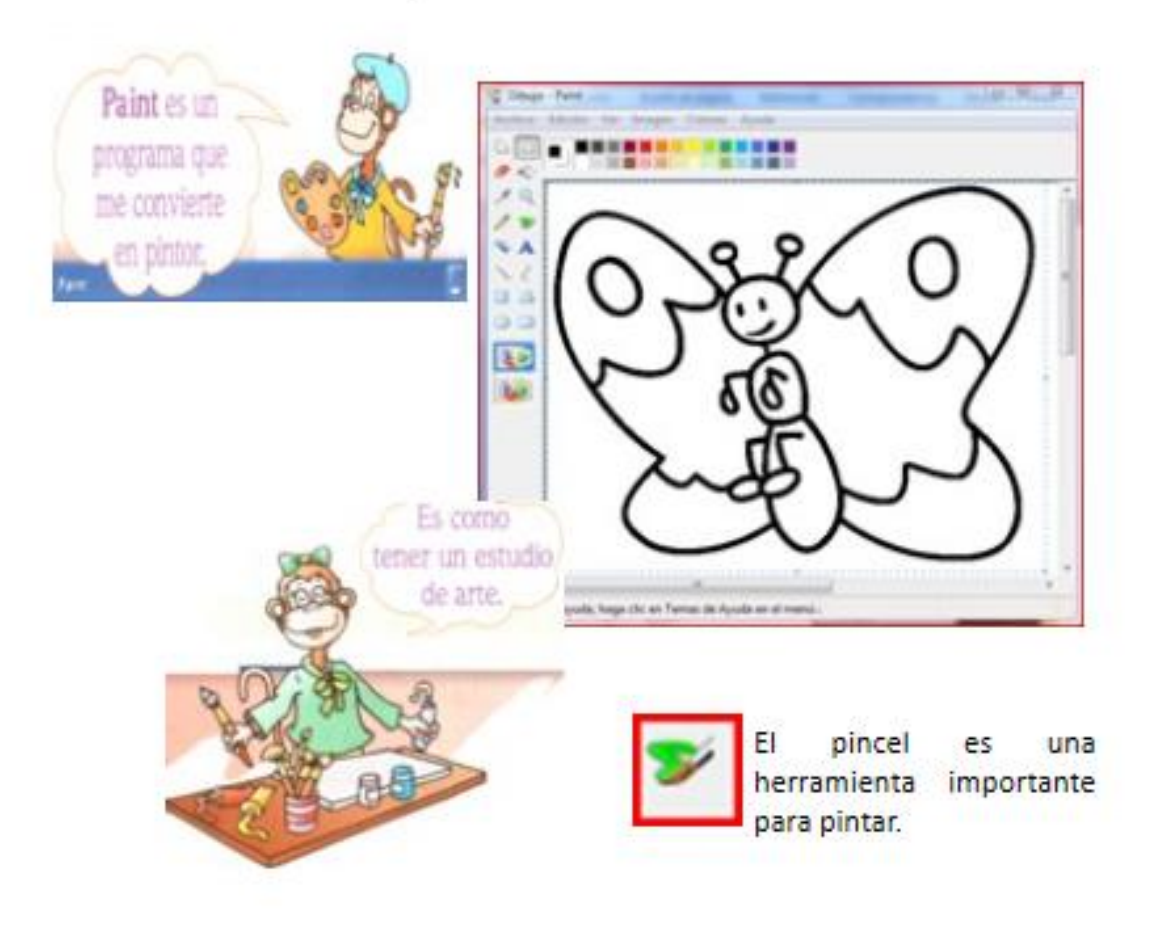

## 2.- GUÍA

Al ingresar al programa Paint, nos encontramos con una ventana casi en blanco, con solo algunas herramientas para dibujar y pintar como lo que observamos a continuación. La ilustración muestra las diferentes partes y herramientas de la ventana de Paint. Reconoce y escribe las herramientas del programa Paint identificándolas con una flecha.

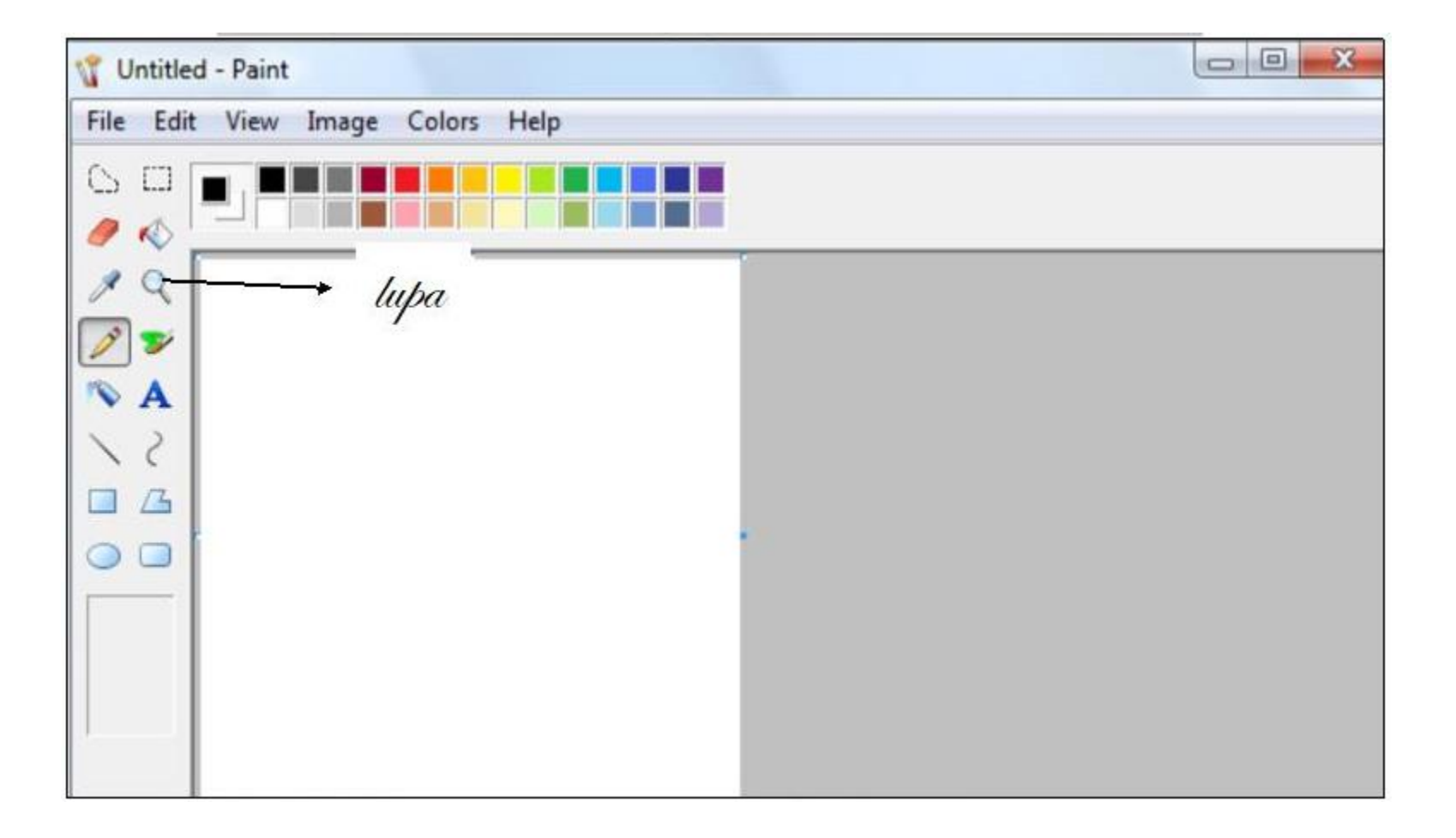

Observa y recuerda las diferentes formas: cuadrado, redondo del pincel que ofrecen los software de dibujo: a. líneas verticales, horizontales y diagonales de diferentes grosores con el pincel cuadrado b. líneas curvas de variados colores con el pincel redondo c. línea ondulada horizontal que llegue de un borde a otro de la hoja.

#### Herramientas de Dibujo

Las herramientas del programa PAINT facilitan la actividad de pintar. Para usar una herramienta solo debo hacer clic sobre ella.

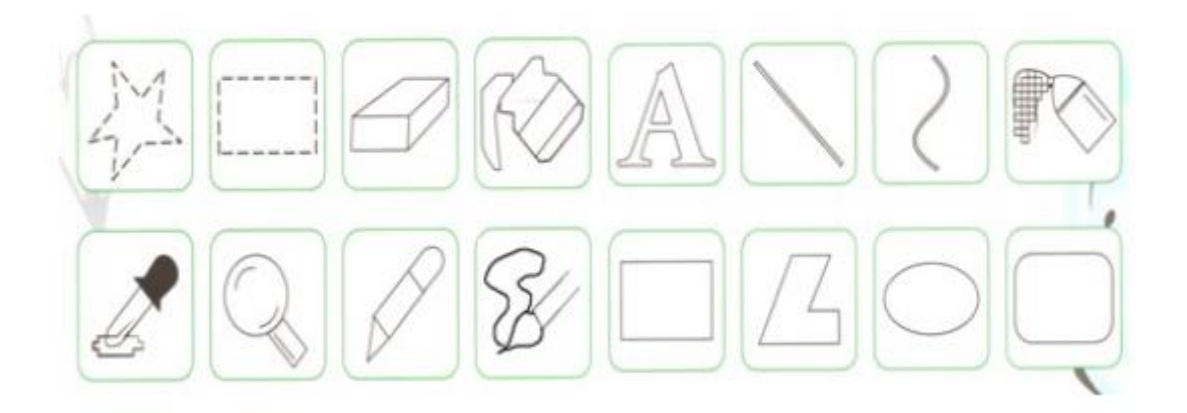

# **Lineas y formas**

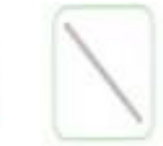

Las herramientas líneas nos permite trazar líneas rectas en un dibujo.

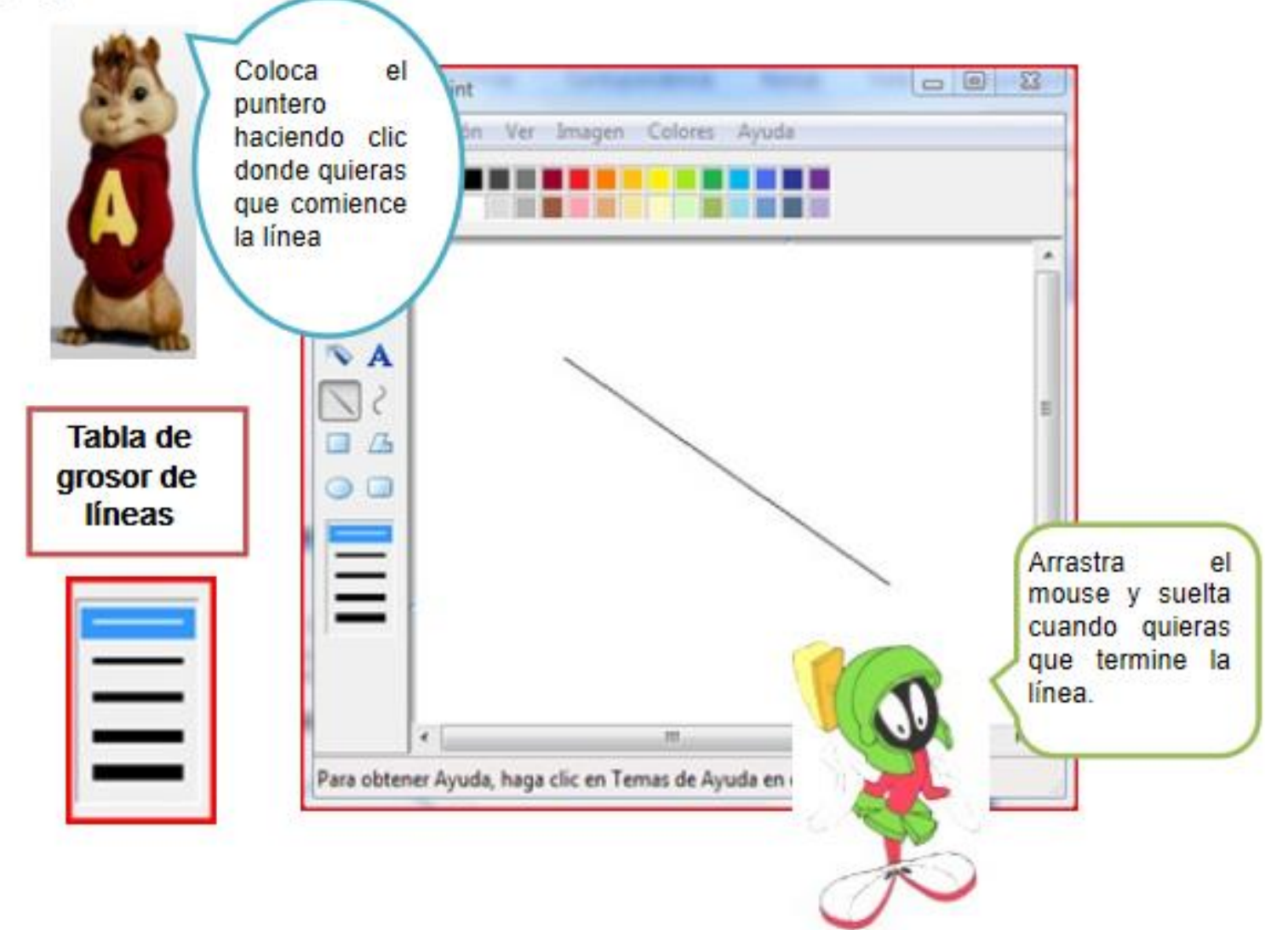

### 3.-TAREA

Si cuentas con un computador o Tablet hazla en el, de lo contrario dibújalo en tu cuaderno de Taller de Computación.

> Abrir el programa PAINT y realiza el siguiente dibujo usando las herramientas línea, rectángulo

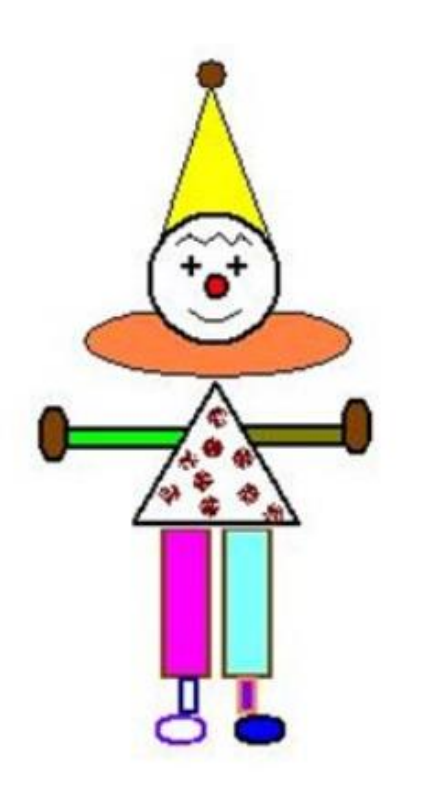

## 4.- autoevaluación

Para responder marca con un "X" lo que tu consideras que representa el desarrollo de tus actividades, para realizar esta autoevaluación debes escribirla en tu cuaderno, con buena letra y ordenado.

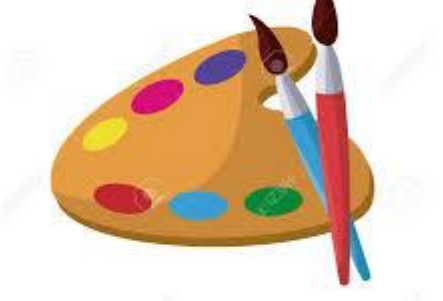

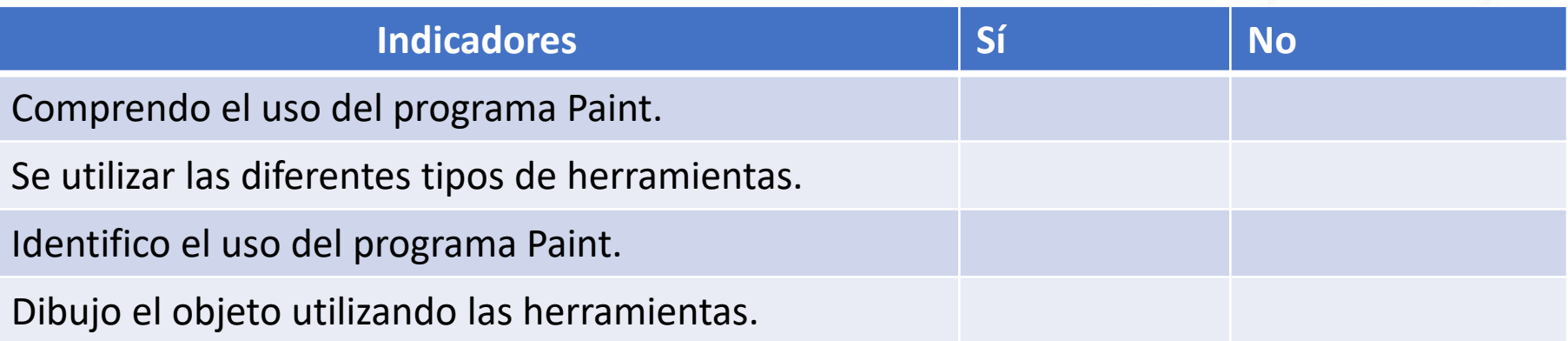